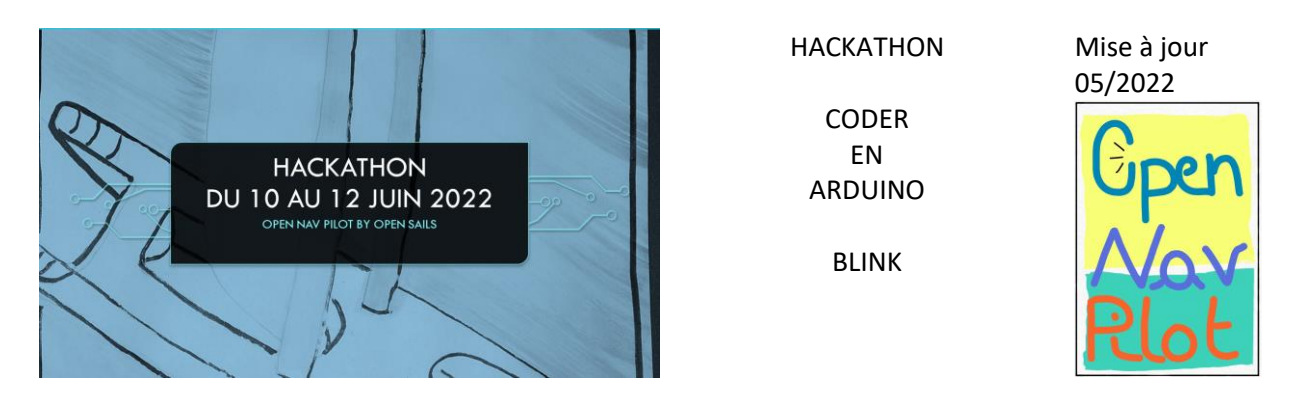

Avant tout :

- Vérifier que le port de communication entre l'ordinateur et Arduino est le bon (menu outils),
- Case sensitive : faire attention aux majuscules et minuscules

### **LED :**

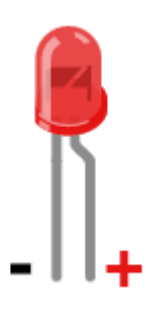

Les LED ont un sens : la patte la moins longue est le pôle moins de la LED. Cette patte doit être branché à la broche GND (ground en anglais signifie masse), la borne moins de la carte Arduino.

La borne plus, la patte la plus longue, devra être reliée à la broche 13 de la carte Arduino.

Le premier code que nous allons étudier s'appelle Blink, ce qui signifie clignoter en anglais.

Ce code fait clignoter la LED branchée sur la broche 13 de la carte Arduino, toutes les secondes. En utilisant la référence *« LED\_BUILTIN »,* c'est la LED intégrée à la carte Arduino qui clignotera.

Un code Arduino est composé de deux blocs :

- Le bloc « SETUP » qui sera exécuté une fois au moment du lancement du code, c'est-à-dire au démarrage du programme, suite à la mise sous tension de la carte ou d'un « reset », réinitialisation de la carte. C'est la mise en place du code.
- Le bloc « LOOP » qui sera lui exécuté plusieurs fois, en boucle. Ce bloc s'exécute tant que la carte Arduino est branchée (sous tension)
- Un bloc est déclaré par l'instruction *« void [nom du bloc] () »*

Ces deux blocs commencent par une accolade ouvrante  $\{$ , et se terminent par une accolade fermante,  $\}$ . C'est entre ces deux accolades que les instructions seront écrites.

Ces deux blocs sont obligatoires dans tout code Arduino, même si ils ne contiennent aucune instructions.

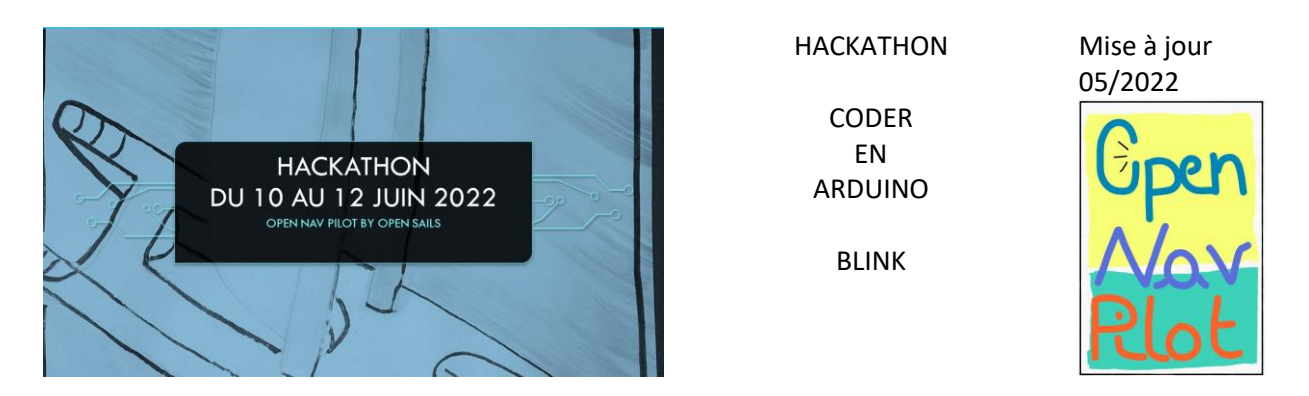

#### **Commentaires :**

Il est bon de prendre l'habitude de documenter le code que l'on écrit pour se souvenir de la syntaxe de l'instruction ou pour expliquer ce que l'instruction réalise.

Les commentaires sont encadrés de la manière suivante :

*/\* début du commentaire*

*Mon commentaire*

*Fin du commentaire \*/*

Un commentaire peut également être matérialisé par *« // »* en début de ligne

### **Instruction du bloc SETUP :**

Déclaration via l'instruction *« pinMode »*, d'une LED branchée sur la broche n°13 et sur laquelle l'on peut écrire : *pinMode(13, OUTPUT) ;* . la fonction pinMode peut être utilisée en entrée avec l'argument *« INPUT ».*

Le point-virgule « ; » permet de signifier la fin de la ligne d'instruction et de passer à la ligne de code suivante.

#### **Instruction du bloc LOOP :**

L'instruction « digitalWrite », permet d'écrire sur une broche. Ici pour allumer la LED, nous écrivons que le composant branché sur la broche n°13 est en position haute, le courant passe, ce qui donne l'instruction suivante :

*digitalWrite(13, HIGH) ;*

*digitalWrite* est une fonction. C'est une instruction qui permet d'exécuter une ou plusieurs actions.

## **Caractéristiques d'une fonction :**

Une fonction a les caractéristiques suivantes :

- Un nom : qui permet d'appeler la fonction dans le code d'un bloc,
- Une ou des variables d'entrées également appelés paramètres ou arguments. Ils sont placés entre parenthèses *([entrée1], [entrée2])* par exemple.
- Une sortie : suite à son exécution, le résultat de la fonction peut être stocké dans une variable.

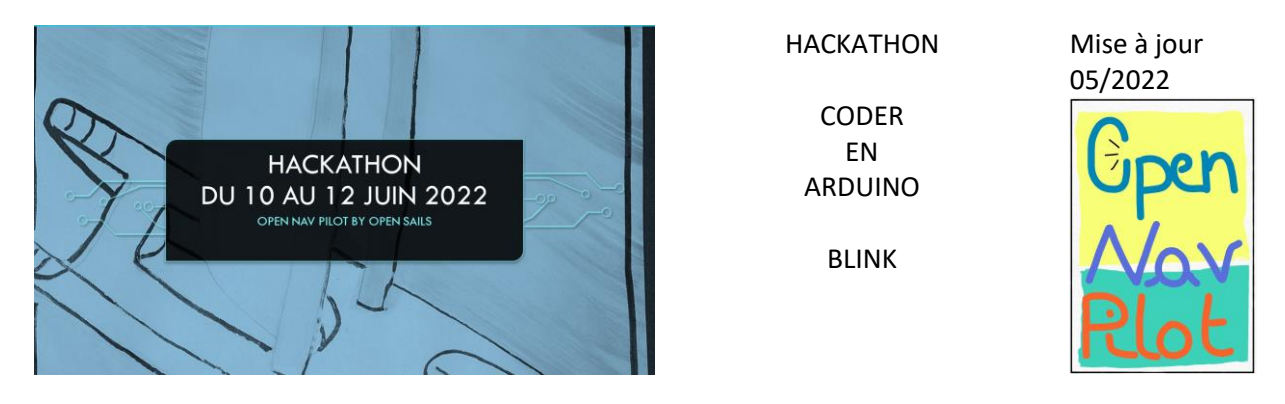

La fonction *delay* permet d'attendre un nombre de mili-secondes données. Cette fonction met en attente la suite de l'exécution du porgramme pendant un temps donné en paramètre. *Delay(1000) ;* permet d'attendre 1000 miliseconde soit une seconde.

Pour éteindre la LED, utiliser l'instruction *digitalWrite(13, LOW)* ; le courant ne passe plus, le LED ne s'allume plus, puis enchainer avec l'instruction *delay(1000) ;* pour attendre une autre seconde.

## **Déclaration d'une variable :**

Il est possible d'ajouter une variable contenant la référence de la broche sur laquelle est branchée la LED en ajoutant l'instruction suivante en amont du bloc SETUP :

*int led = 13 ;*

Cette instruction déclare une variable « led » de type entier ayant pour valeur 13. Il est ensuite possible d'utiliser le nom de la variable, ie « led » pour indiquer la valeur 13 dans les instructions utilisées dans le bloc de code.

```
7*Clignotement
 Allume la LED 13 pendant 1 seconde,
 puis l'éteint pendant 1 seconde.
*// On stocke la valeur 13 dans la variable "led", pour indiquer que la led se trouve sur la broche 13
// La variable "led" est un nombre entier (integer in english)
int led = 13;
// le code dans cette fonction est exécuté une fois au début
void setup() {
// indique que la broche de la LED 13 est une sortie :
pinMode(led, OUTPUT);
\mathcal{Y}// le code dans cette fonction est exécuté en boucle
void loop() {
digitalWrite(led, HIGH); // allumer la LED (tension 5V sur la broche)
                             // attendre 1000ms = 1s
delay(1000);
digitalWrite(led, LOW); // éteindre la LED (tension 0V sur la broche)
delay(1000);
                             // attendre à nouveau 1 seconde
}.
```
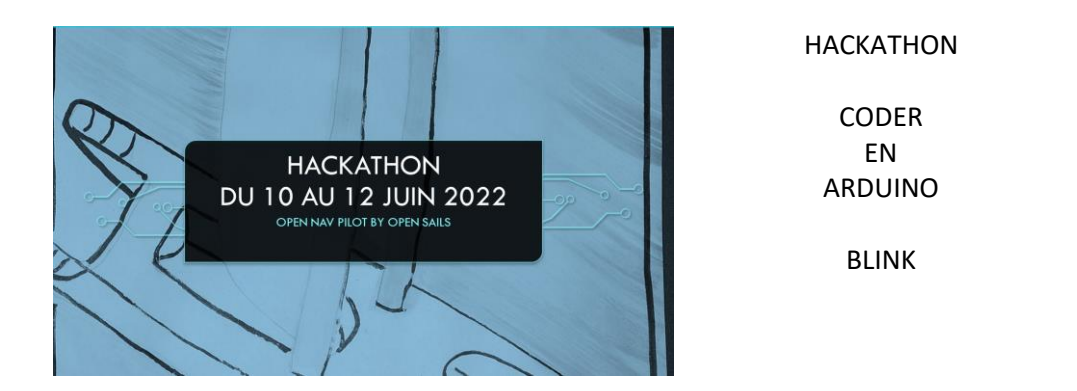

Mise à jour 05/2022

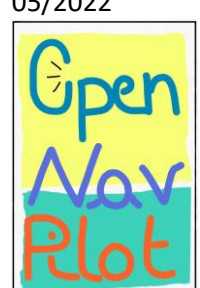

Le montage physique correspondant est la suivant :

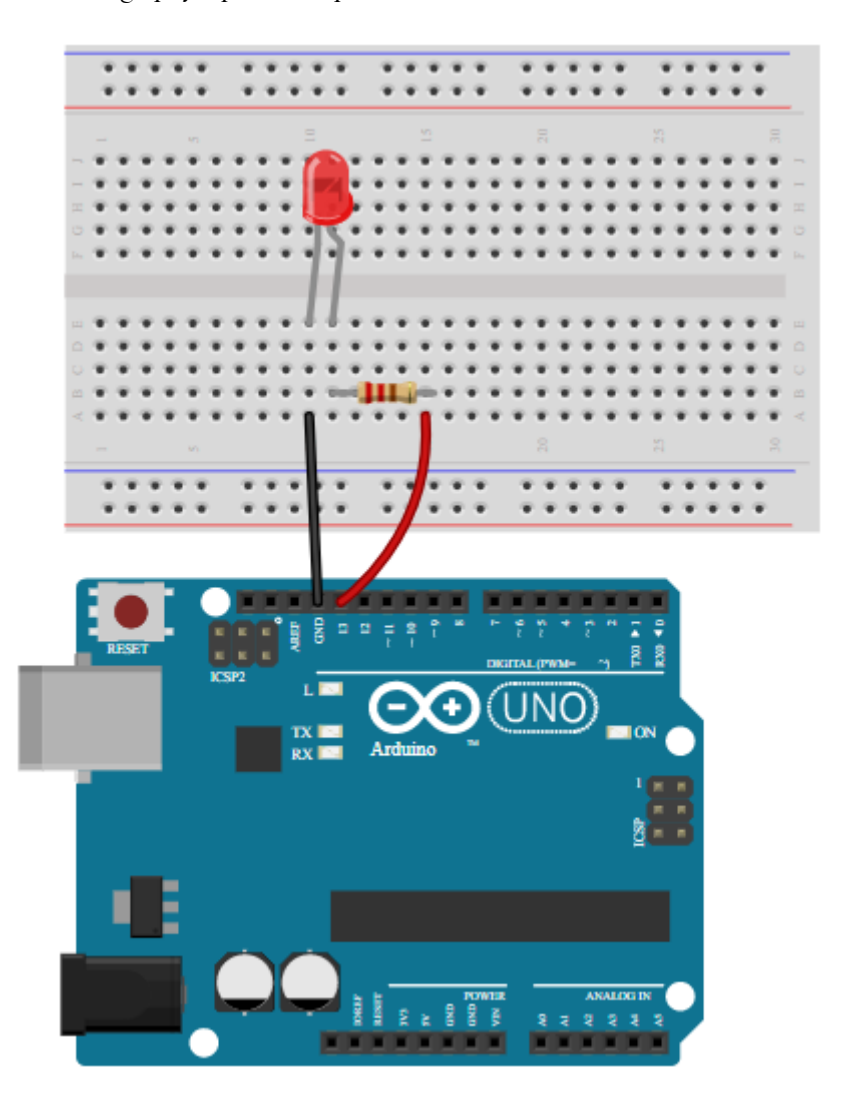

Références :

[Référence Arduino français Main/Mini Reference \(mon-club-elec.fr\)](http://www.mon-club-elec.fr/pmwiki_reference_arduino/pmwiki.php?n=Main.MiniReference)

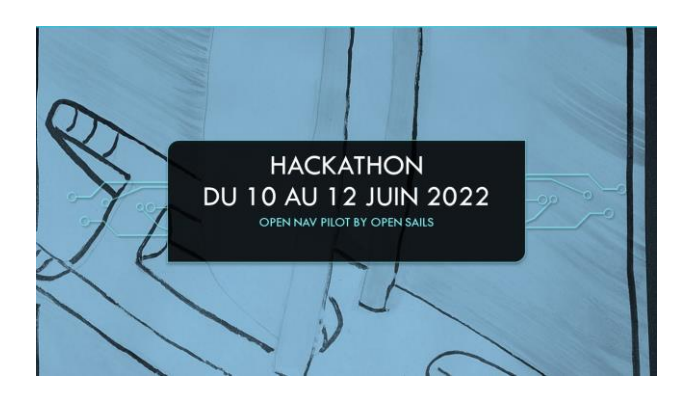

HACKATHON

CODER EN ARDUINO

BLINK

Mise à jour 05/2022

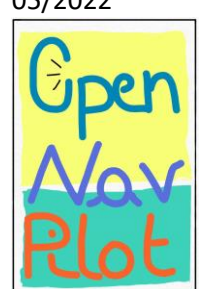

# **Référence** Arduino français

Accueil Pour-Débuter Langage Librairies Cartes-Arduino FAQ Apprendre

Main

........<br>Référence : La<mark>ngage Arduino : [</mark> Mini | Standard | <mark>Etendue | Maxi ] Librairies : [</mark> Vue d'ensemble | Synthèse **]** Infos : [ Comparaison | Changements ]

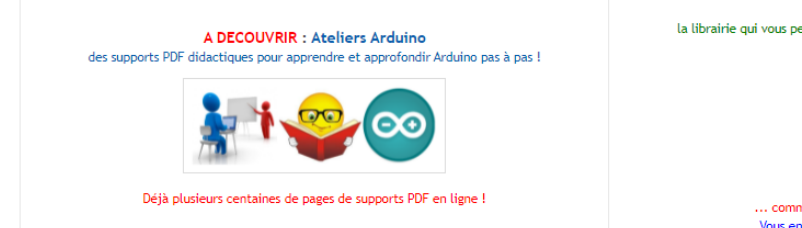

# [Le blog d'Eskimon](https://eskimon.fr/)

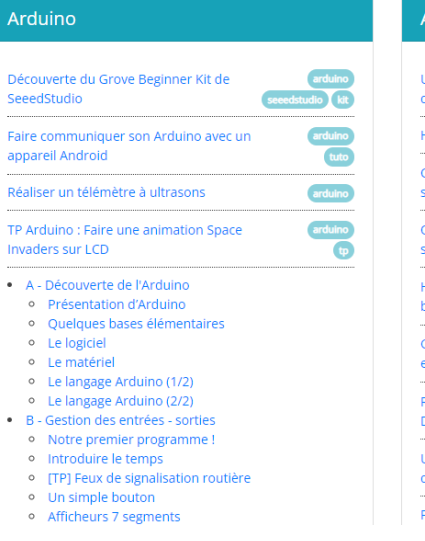

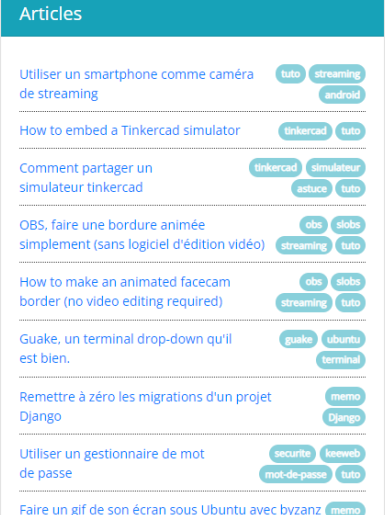

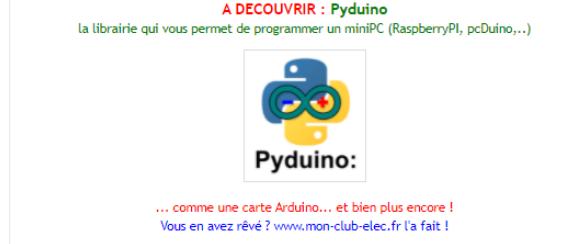

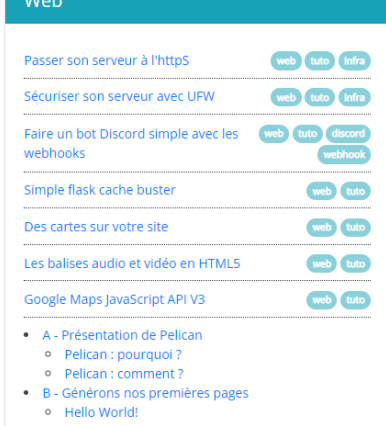

- 
- o Les métadonnées<br>o Différents formats de contenu, un seul rendu
- Changer le style des pages les thèmes<br>• C Customisons le rendu de notre site
	-